## **GPS Mode**

Follow steps  $1 - 4$  under *Advance Waypoint Selection* (page 76) and *To Change the Coordinates f or an Existing Waypoint Number:* ''overwrite'' your previous waypoint.

*To Delete the Coordinates f or an Existing Waypoint Number:*

- 1. Follow steps  $1 4$  under *Advance Waypoint Selection* (page 76).
- Within 5 seconds, press and hold the GPS button and WP button for 2. about 2 seconds. The waypoint will delete.

*To Delete the Coordinates f or all Existing Waypoint Number:*

- 1. Follow steps 1, 2 and 4 under Advance Waypoint Selection (page 76).
- 2. Within 5 seconds, press and hold GPS button, WP button, plus button and minus button for about 2 seconds. The waypoints will delete.

**80 GPScape System**

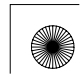